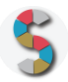

# Titolo SCHOOLKIT

*"Bookmark"*

Indicazione del soggetto autore: CREMIT (Centro di Ricerca sull'Educazione ai Media, all'Informazione e alla Tecnologia

# **IMPORTANTE**

- La menzione espressa di marchi o soggetti privati commerciali sono da evitare, utilizzando al loro posto dei riferimenti astratti e generici. Se è inevitabile menzionare la soluzione specifica, fornite almeno altre due soluzioni di prodotto o di soggetto alternative.
- Inserite diversi esempi, riferimenti e link per documentare la validità dell'attività e del processo che proponete.
- Descrivete attività di cui avete avuto conoscenza diretta e, se possibile, fornite la documentazione della vostra esperienza.
- Scrivete con uno stile semplice e diretto, usando il tempo presente e la seconda persona.
- **Diritto d'autore e responsabilità**: Gli Schoolkit sono rilasciati secondo i termini della licenza [CC-BY](https://creativecommons.org/licenses/by-sa/3.0/it/) [3.0.](https://creativecommons.org/licenses/by-sa/3.0/it/) Il MIUR pubblica gli Schoolkit a seguito di adeguate valutazioni di opportunità e accuratezza dei contenuti. Agli autori degli Schoolkit è riconosciuto il diritto di paternità, ed è attribuita la responsabilità relativa alla correttezza, completezza e qualità delle informazioni che sono state inviate.

#### **SEZIONE 1: INTRODUZIONE**

Titolo dello Schoolkit. Date un nome chiaro e breve al vostro Schoolkit, allineato ai temi del curriculum di *Educazione Civica digitale. (massimo 140 caratteri)*

Bookmark

**Destinatari**. *A chi può essere diretto lo Schoolkit? Specificate i soggetti che possono essere maggiormente interessati ai vostri Schoolkit. Es: Docenti, DS, personale amministrativo (DSGA, Personale ATA, etc), Studenti, Genitori, etc.*

Docenti

#### **Ordine e grado di scuola in cui è applicabile**.

*Es: scuola primaria, scuola secondaria di primo, di secondo grado, tipologia di istituto.*

Prevalentemente scuola primaria, ma anche scuole di ogni ordine e grado

#### **Contenuto e descrizione** (massimo 150 parole)

*Fornite una definizione chiara e diretta dell'attività che condividete, il risultato finale delle istruzioni, eventuali riferimenti pedagogici o scientifici.*

Bookmark si propone di selezionare risorse digitali e non, utili all'aggiornamento professionale, proposte nel formato della recensione. Cinque sono i segnalibri che trovano spazio nel kit:

- recensioni di applicazioni didattiche: software per computer o LIM, app per tablet, servizi per la creazione di blog o siti Internet, applicativi del Web 2.0;

- recensioni di libri: testi per l'aggiornamento, manuali, guide didattiche, sussidiari, libri di narrativa;

- recensioni di siti utili allo sviluppo professionale: siti e portali per lo sviluppo della professionalità e per l'aggiornamento;

- recensioni di blog didattici per la scuola primaria;

- recensioni di film da utilizzare in classe: il cinema come pretesto per introdurre un periodo storico, un tema, una problematica (educare con il cinema), ma anche come vero e proprio oggetto di analisi (educare al cinema).

#### **Reti e relazioni (max 30 parole).**

*Descrizione di collaborazioni con soggetti esterni che possono essere coinvolti nello svolgimento di questa attività, in quali modo e per quali scopi.*

Bookmark può essere utilizzato in collaborazione con l'Animatore Digitale e il collegio docenti, per garantire una continuità didattica.

#### **SEZIONE 2 - COME PROCEDERE**

*Descrizione operativa, per passi e tappe, dell'attività proposta, con istruzioni progressive, chiare e realizzabili facilmente.*

#### **1. Da dove partire (massimo 50 parole)***.*

*Descrizione dei materiali, attività e configurazione degli spazi propedeutici alla realizzazione dell'esperienza didattica. Es: fogli adesivi stampabili, predisposizione per una connessione wireless, 1 dispositivo ogni tre studenti, predisposizione dei tavoli per gruppi da 4, etc.*

Per confrontarsi con le schede di Bookmark è indispensabile innanzitutto che il docente le approfondisca in autonomia, per riflettere su potenzialità e criticità che potrebbero presentarsi a lezione. È indispensabile che il docente disponga di un pc o di un tablet per sperimentare le app, i software, i blog, ecc.

#### **2. Svolgimento dell'attività: una istruzione per ogni passo (massimo 50 parole per ogni passo).**

*Descrivi in passaggi separati le attività da svolgere per realizzare l'esperienza. Fornisci degli obiettivi autonomi per ogni passaggio intermedio, con punti di arrivo, tempi previsti e, possibilmente, risultati che aiutino a comprendere lo stato di avanzamento.*

Una volta esplorate le risorse a disposizione e selezionate quelle più coerenti con il proprio obiettivo, il docente può provare a realizzare alcune delle attività suggerite dalle schede di Bookmark. Per facilitarlo in questo compito, le schede presentano delle proposte didattiche con esempi di attività da svolgere in classe.

#### **3. Risultato finale (massimo 50 parole).**

*Descrivi con accuratezza i risultati da raggiungere e, possibilmente, gli obiettivi di competenze*

L'uso consapevole e proficuo degli strumenti in classe è ciò a cui punta il kit. Molte delle schede prevedono l'uso delle tecnologie, il che richiede la presenza a scuola di pc, proiettore, tablet o smartphone, a seconda dell'attività scelta, oltre che di una connessione wifi.

# **SEZIONE 3. MATERIALI UTILI**

Allega:

- Schede tecniche utili a progettare e realizzare l'attività: Schede Bookmark
- Elenco delle attrezzature necessarie a realizzare l'attività: pc, tablet, smartphone, proiettore/televisore e lettore dvd

## **SEZIONE 4. RISORSE NECESSARIE**

- Impiego di tempo necessario a realizzare l'attività proposta: il tempo necessario al docente per visionare i film proposti, leggere i libri, prendere confidenza con gli applicativi e gli ambienti, più il tempo necessario per svolgere l'attività in classe, che cambia in base all'attività scelta ed è indicato nella scheda di riferimento.
- Risorse umane necessarie: docente di classe.

### **SEZIONE 5. MEDIA GALLERY**

Allega le foto identificative di ogni step, foto esplicative o di esempio, videotutorial, documentazione dell'attività già svolta.

# **SEZIONE 6. LINK UTILI**

I link utili allo svolgimento delle attività sono presenti nelle schede di Bookmark

#### **SEZIONE 7. VALUTAZIONE**

Le schede del kit presentano delle indicazione per la valutazione.